# BeagleBone Green HDMI CAPE

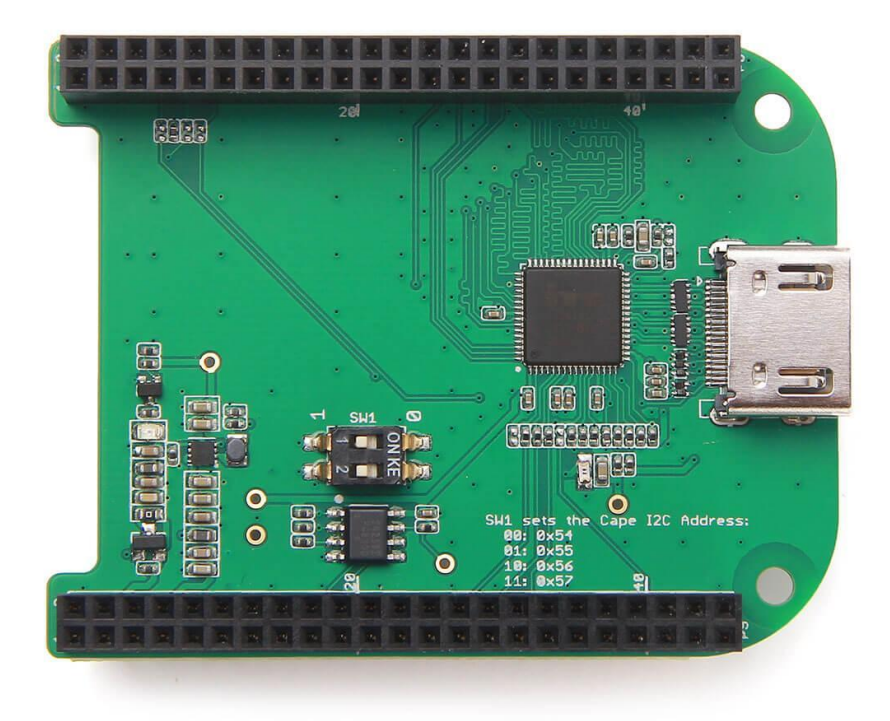

**BeagleBone Green HDMI Cape** is a general integrated HDMI connector for expanding your BeagleBone to a rich variety of peripherals such as computer monitor, video projector, digital television, or digital audio device. This board features a standard HDMI receptacle that can be connected to a monitor with a standard HDMI-to-HDMI cable. All HD signals are supported, and the output resolution is 1280×720. It also can be used to transmit audio information. This product will make your applications based on BeagleBone board more versatile for different circumstances.

## **Features**

- Plug and play.
- Adapter to different input signal.
- 720P(1280×720) output resolution.

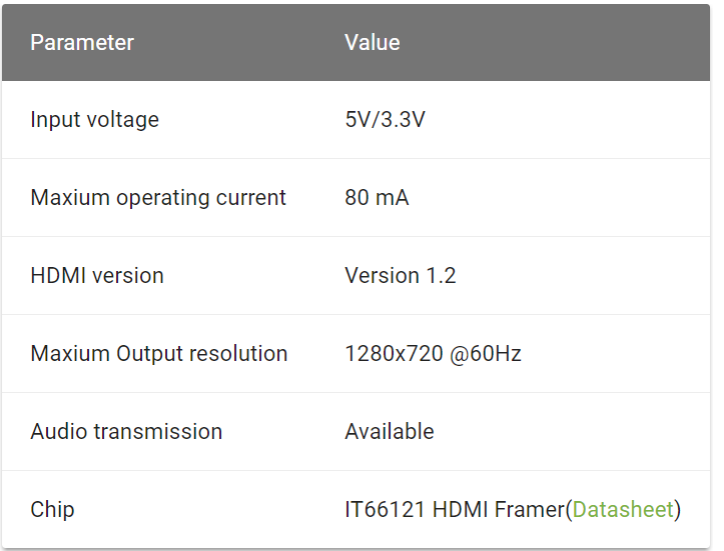

# **Application ideas**

You can expand your BeagleBone to more multimedia peripherals such computer monitor, video projector, digital television, or digital audio device.

# **Hardware Overview**

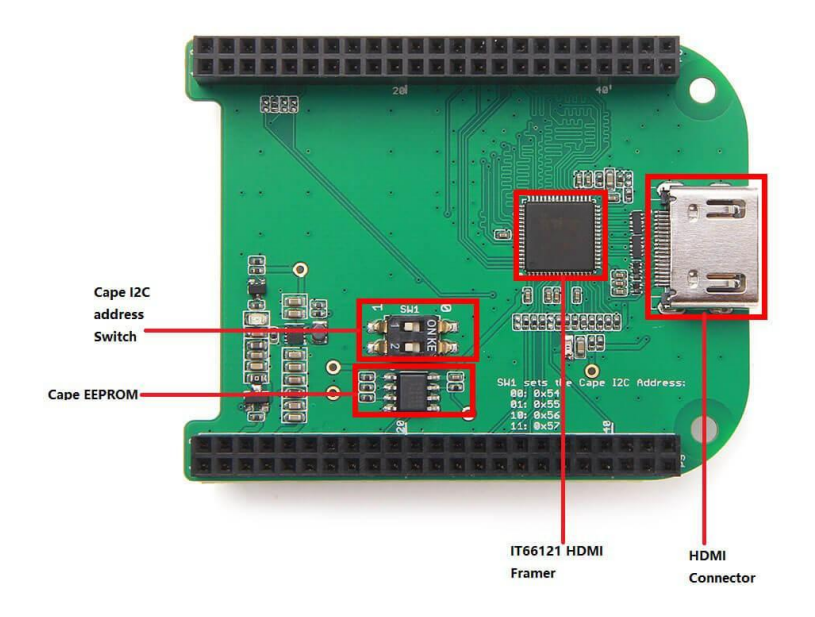

- **IT66121 HDMI Framer**
	- o HDMI Transmitter
- **Cape I2C address Switch**
- o To switch between different cape address identifier.
- **Cape EEPROM**
	- o EEPROM memory for this cape.
- **HDMI Connector**

## **Getting Started**

## *This part will show you how to start with this product in a few steps.*

**Preparations** 

- BeagleBone Green board x 1.
- $\bullet$  USB cable (type A to micro type B)  $\times$  1.
- Standard HDMI cable(type A to type A)  $\times$  1.

## **Hardware Connection**

Step 1. Please follow below picture to connect the hardware.

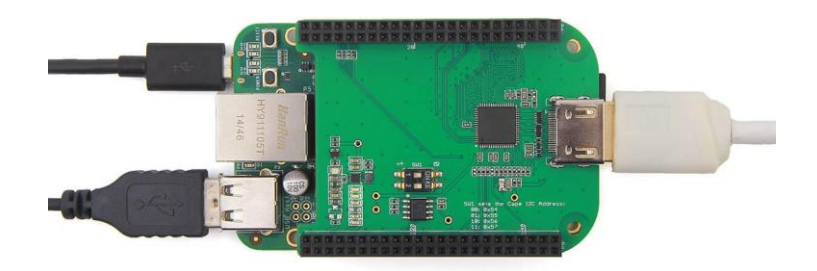

Step 2. Plug USB cable(type C end) to your PC.

## **Software**

- Step 1. Please download [Debian 8.10 2018-02-01 4GB SD SeeedStudio IoT](https://debian.beagleboard.org/images/bone-debian-8.10-seeed-iot-armhf-2018-02-01-4gb.img.xz) image from beaglebone.org.
- Step 2. Please use the [Etcher](https://etcher.io/) to burn images to SD cards.
- Step 3. We can see the linux command line on the screen.
- Step 4. If we want to use the graphic UI. Please follow below instructions to install lxde.

```
sudo apt-get update
sudo apt-get install lxde lxde-core lxde-icon-theme
```
# **Trouble shooting**

- 1. No BeagleBone desktop operation system is shown on the computer monitor? Try one of following steps.
	- Power down the monitor and restart it.
	- Press RESET button on BeagleBone Green board.
	- Press POWER button on BeagleBone Green board and then press it again.

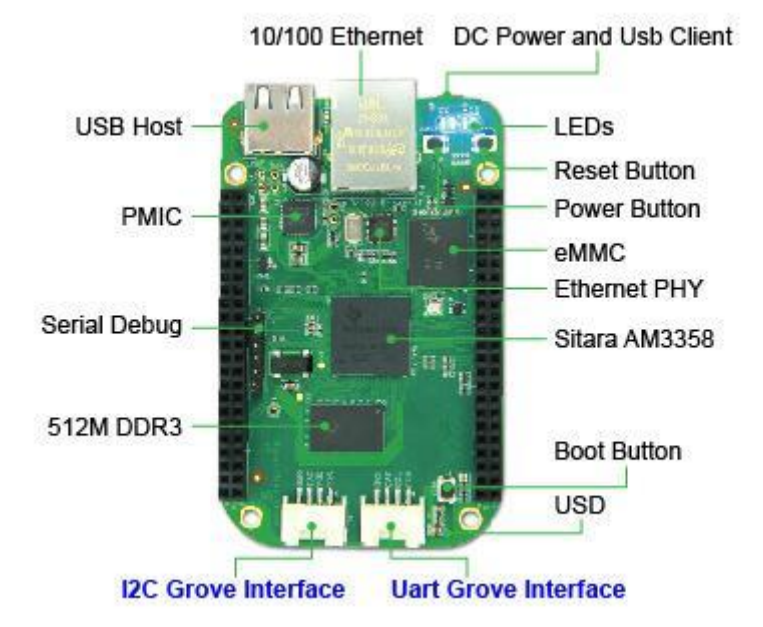

- 2. The computer mouse does not work(not powered)?
	- Press RESET button on BeagleBone Green board and wait it to launch.
- 3. How disassemble BeagleBone Green HDMI Cape quickly?
	- Pull(with your hand) the end with HDMI receptacle out first, then pull the other end out. Repeat previous two steps again if it is necessary.
- 4. If the lxde Graphic keeps asking the wicd password, please follow below instructions.
	- Step 1. Please ingore it.
	- Step 2. Open the terminal, run below commands.

```
rm /etc/resolv.conf
1 -\sigmaln -s /run/resolvconf/resolv.conf
\overline{3}rm /var/lib/wicd/resolv.conf.oriq
    ln -s /run/resolvconf/resolv.conf /var/lib/wicd/resolv.conf.orig
5 -sudo service wicd start
6
    sudo reboot
```
Step 3. Please use the wicd graphic tool to connect to wifi.

• Step 4. We can use wifi, SSH tools.